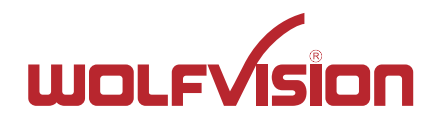

**WolfVision** recommended Miracast and other possible Miracast modes

> **Further** information about MS-MICE on last page

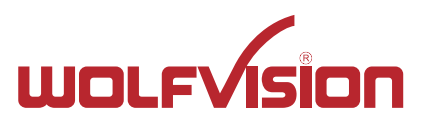

>> Mode: Access Point of Cynap Pure Mini is active + Cynap Pure Mini is connected with LAN to external AP

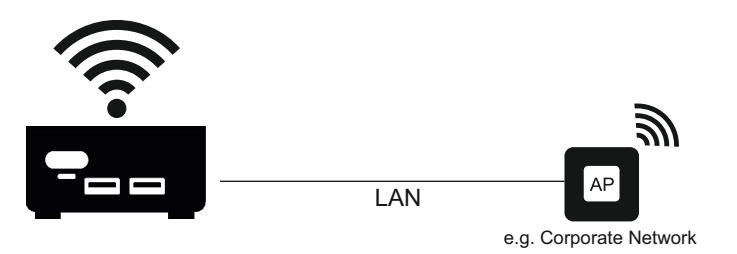

AP Mode + LAN

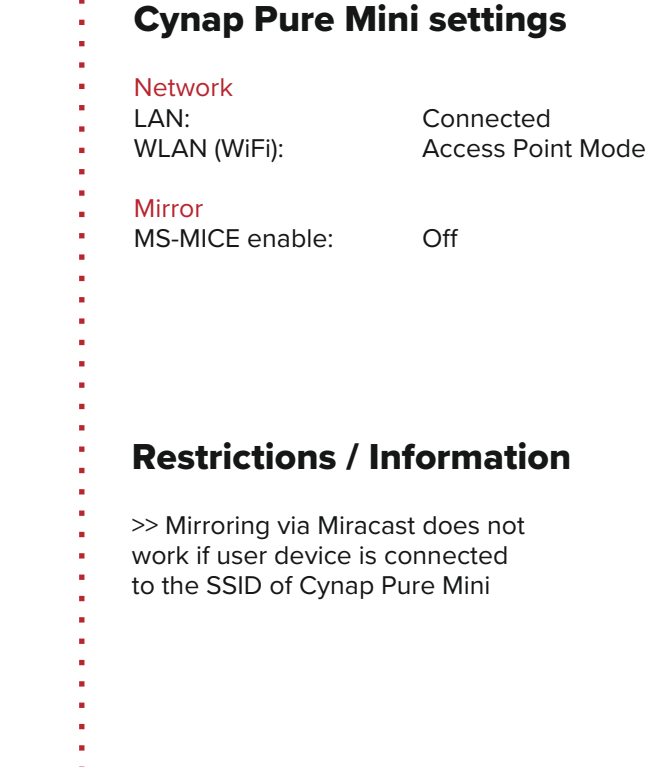

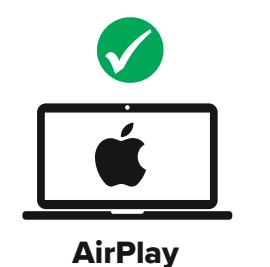

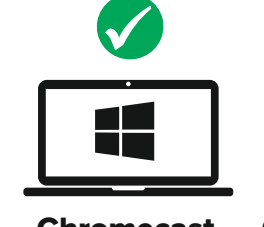

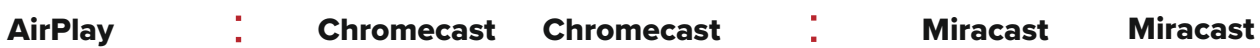

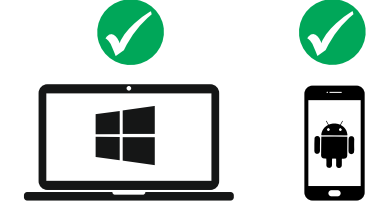

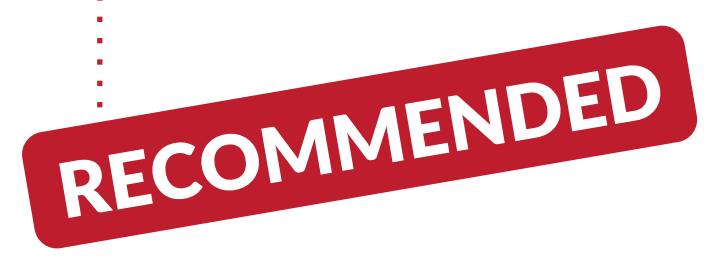

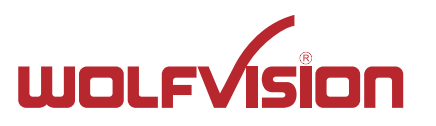

>> Mode: Access Point (AP) of Cynap Pure Mini is active

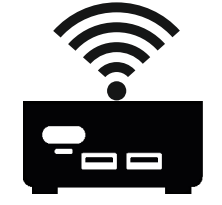

AP Mode

# Restrictions / Information >> Mirroring via Miracast does not work if Windows/Android user device is connected to the SSID of Cynap Pure Mini Cynap Pure Mini settings **Network** LAN: Not Connected<br>
WLAN (WiFi): Access Point Me Access Point Mode **Mirror** MS-MICE enable: Off

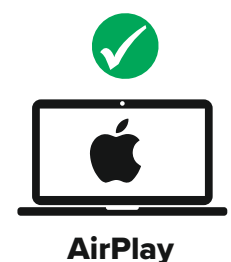

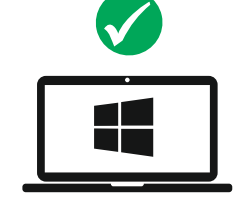

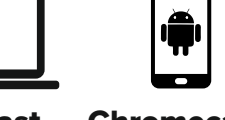

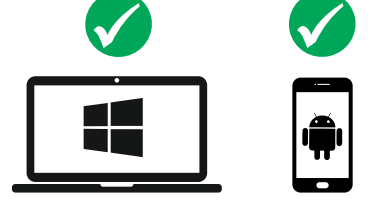

AirPlay : Chromecast Chromecast : Miracast Miracast

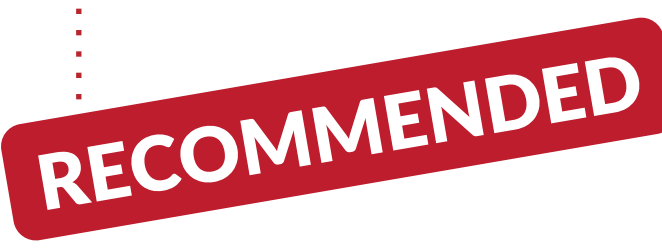

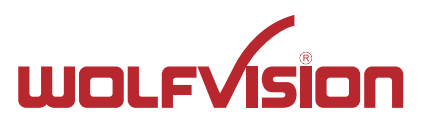

>> Mode: Cynap Pure Mini is connected via WiFi to external AP ("Infrastructure Mode"), MS-MICE is active & Cynap Pure Mini is connected via LAN to external AP, MS-MICE is active

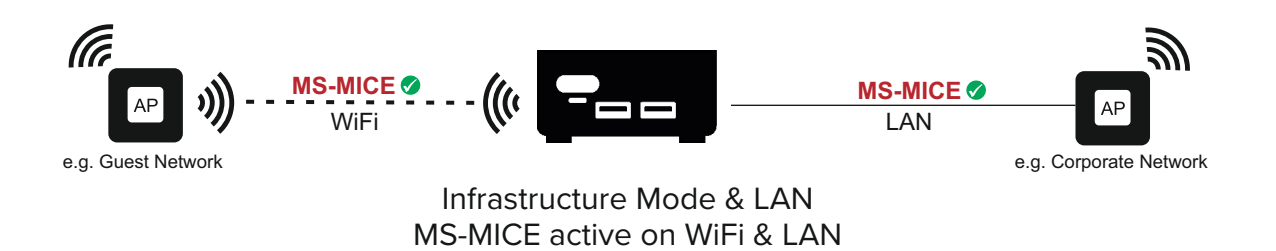

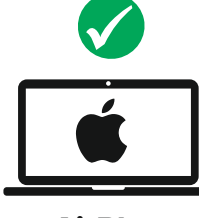

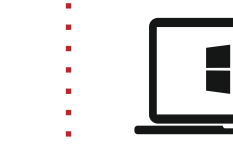

#### AirPlay : Chromecast Chromecast : Miracast Miracast

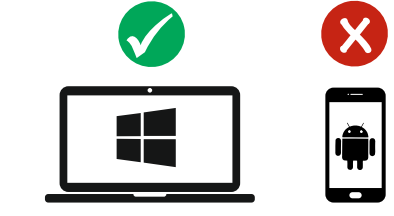

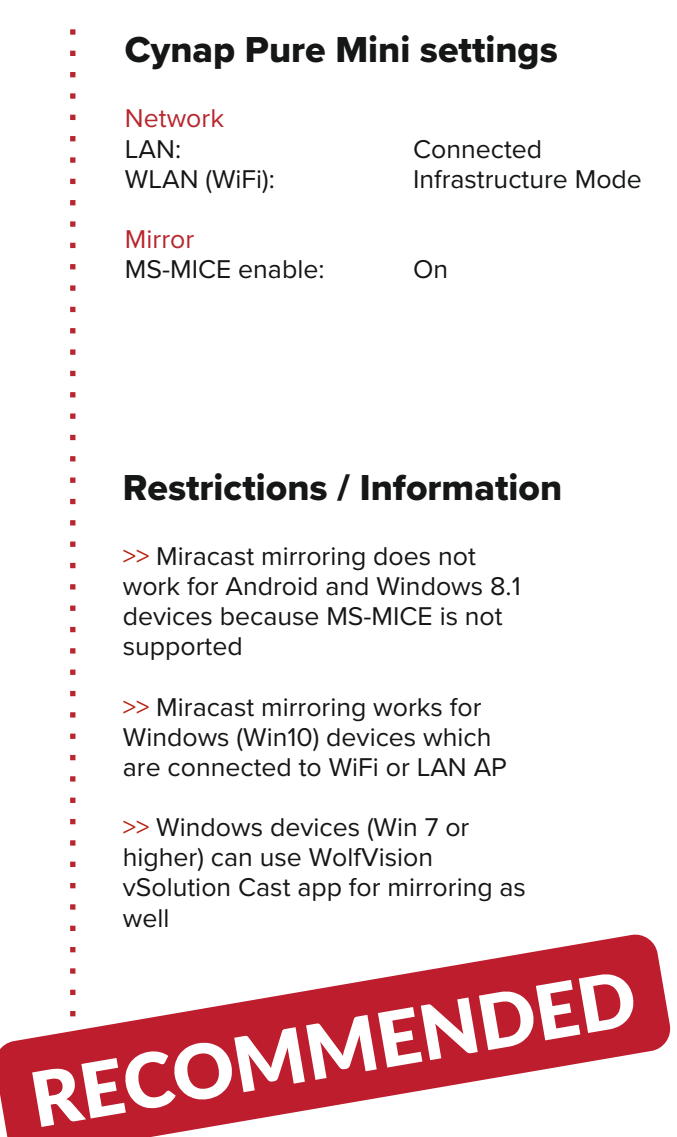

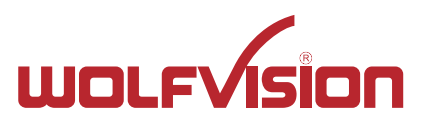

>> Mode: Cynap Pure Mini is connected via WiFi to external AP ("Infrastructure Mode"), MS-MICE is active

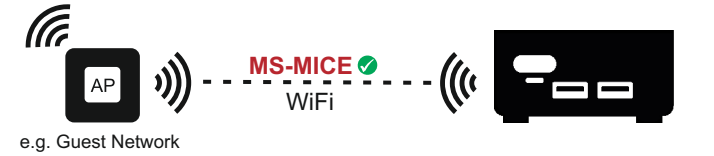

Infrastructure Mode MS-MICE active on WiFi

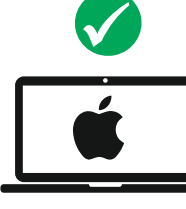

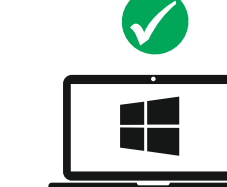

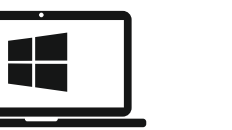

#### AirPlay : Chromecast Chromecast : Miracast Miracast

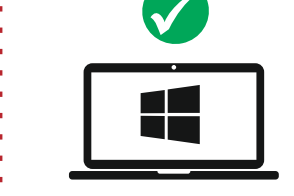

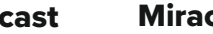

**x**

#### Restrictions / Information >> Miracast mirroring does not work for Android and Windows 8 devices >> Miracast mirroring works for Windows (Win10) devices which are connected to WiFi AP >> Windows devices (Win 7 or higher) can use WolfVision vSolution Cast app for mirroring as well Cynap Pure Mini settings **Network** LAN: Not connected<br>
WLAN (WiFi): Infrastructure M Infrastructure Mode **Mirror** MS-MICE enable: On

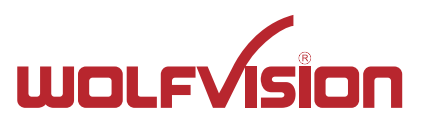

>> Mode: Cynap Pure Mini is connected via WiFi to external AP ("Infrastructure Mode"), & Cynap Pure Mini is connected via LAN to external AP

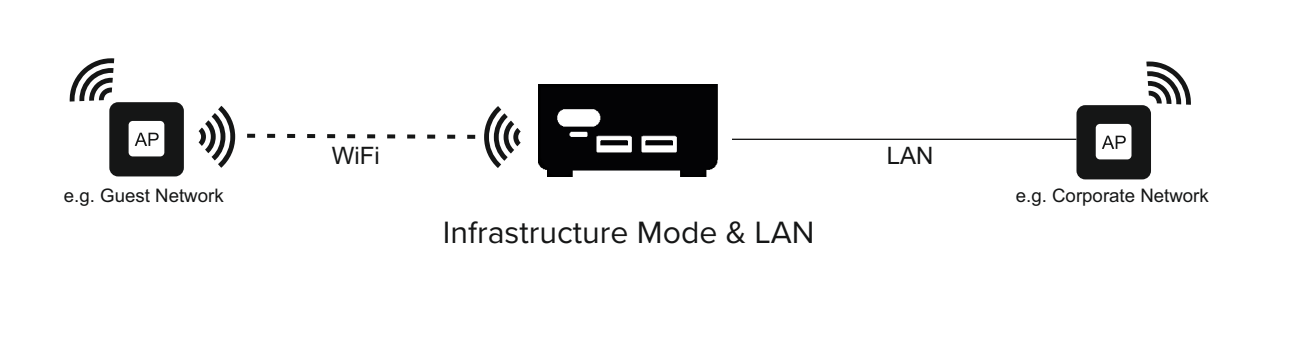

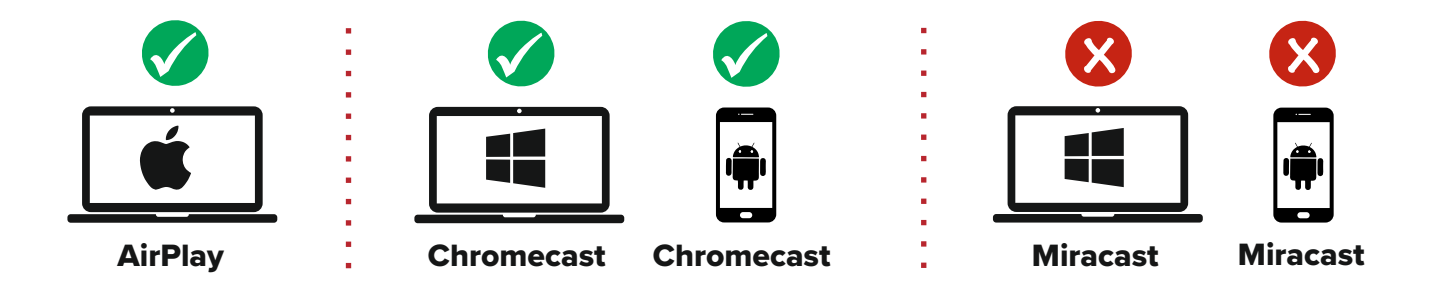

#### Restrictions / Information >> Miracast mirroring does not work >> Windows devices (Win 7 or higher) can use WolfVision vSolution Cast app for mirroring Cynap Pure Mini settings **Network** LAN: Connected<br>
WLAN (WiFi): Infrastructu Infrastructure Mode **Mirror** MS-MICE enable: Off

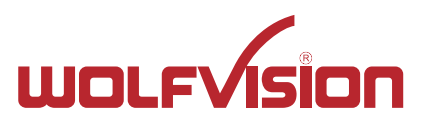

## Cynap Pure: Mirroring modes **Cynap Pure Mini: Mirroring modes**

>> Mode: Cynap Pure Mini is connected via WiFi to external AP ("Infrastructure Mode")

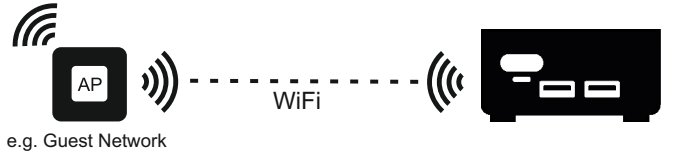

Infrastructure Mode

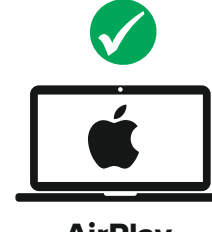

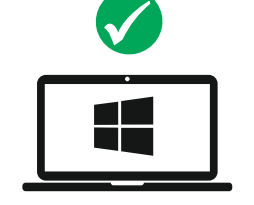

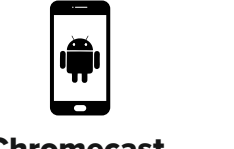

## **x x** n li **The Co**

#### AirPlay : Chromecast Chromecast : Miracast Miracast

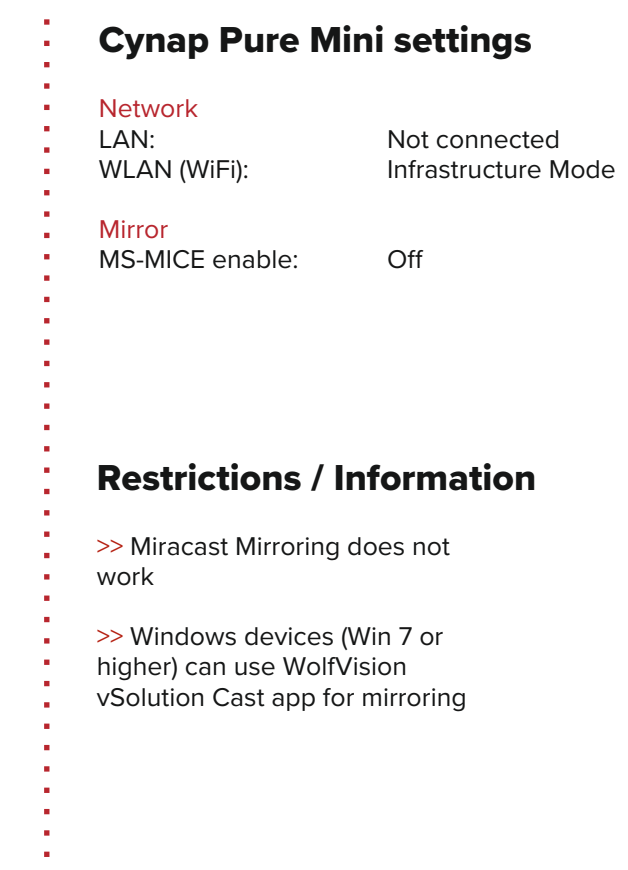

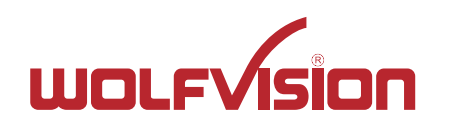

### **MS-MICE Mirroring**

#### **General MS-MICE information:**

- Windows 10 (v1703) or later is supported
- PIN protection is supported with Windows 10 (v1809) or later.

#### **Cynap settings: Active MS-MICE:**

If MS-MICE is enabled, the UDP port 5353 is using multicast DNS (mDNS) for a Miracast connection over an existing network.

mDNS is broadcast to the local subnet of each network interface the Cynap Pure is connected to.

If mDNS is blocked in the network, the Miracast connection fails. In this case a workaround is to create a DNS entry at the existing DNS server to the Cynap Pure Mini hostname.

Cynap Pure Mini sends a beacon via the integrated AP with information about which Miracast settings have been made.

#### **Network requirements:**

- UDP Port 5353: Multicast DNS (mDNS) If mDNS is blocked: a workaround is to make a DNS entry at the existing DNS server
- UDP Port 67, 68:  $\overline{O}$  DHCP communication between device and receiver
- UDP Port 19000-19007, 19010-19017: RTP media traffic port for delivering audio and video<br>MS-MICE RTSP control port is used to establ
- TCP Port 7236: MS-MICE RTSP control port is used to establish and manage session<br>• TCP Port 7250: MS-MICE control port on which Cynap family systems listen for Miraca
	- MS-MICE control port on which Cynap family systems listen for Miracast packets
		- when Over Existing Network mode is enabled
- TCP Port 50000: Touchback
- UDP Port 19020-19027, 19030-19037: Latency of the mouse cursor is improved when using touchback